**Default**

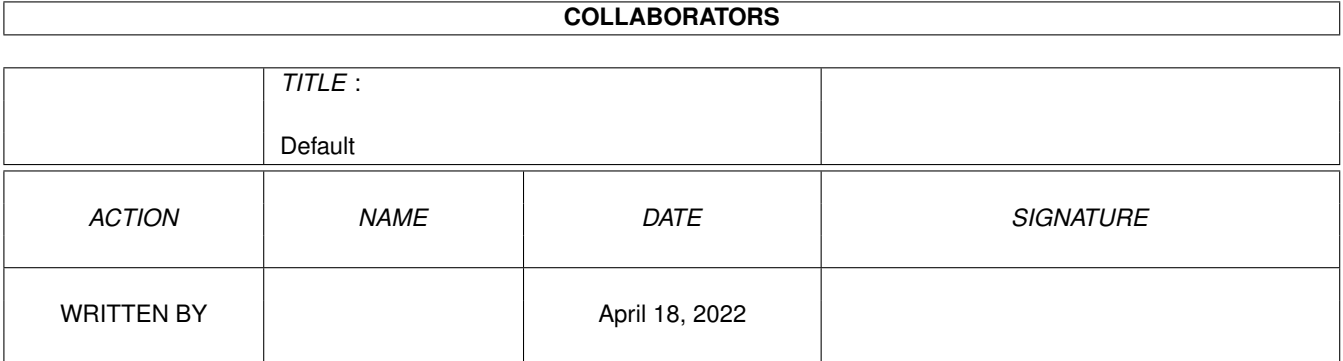

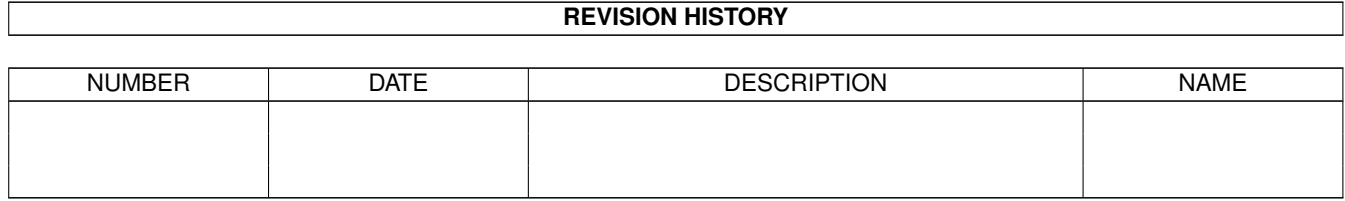

# **Contents**

#### 1 Default

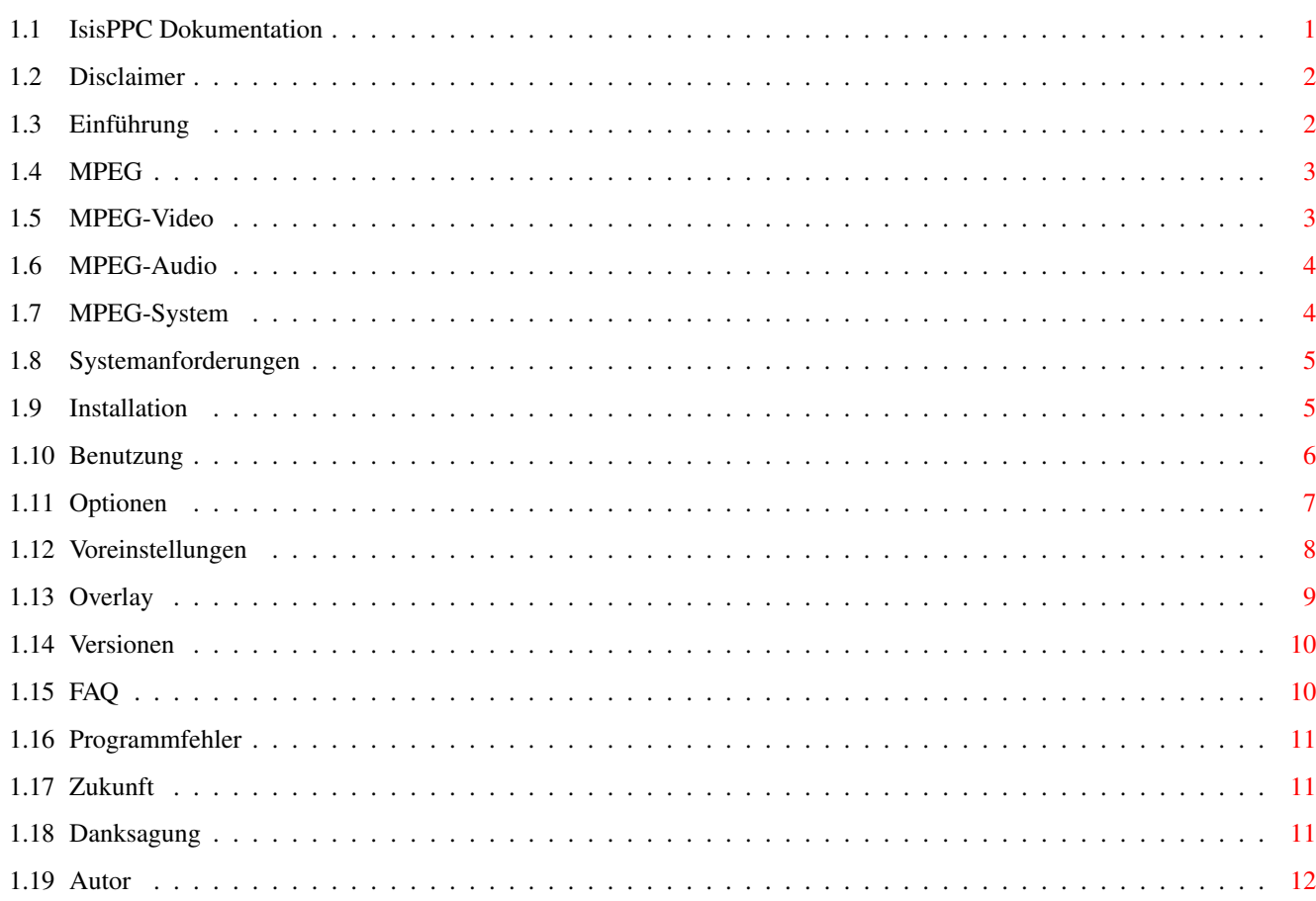

 $\mathbf{1}$ 

# <span id="page-3-0"></span>**Chapter 1**

# **Default**

# <span id="page-3-1"></span>**1.1 IsisPPC Dokumentation**

IsisPPC - ein MPEG-Player für Amiga Computer mit PowerPC (C) Copyright 1997, 1998 by phase5 digital products Geschrieben von André Osterhues Disclaimer Bitte zuerst lesen Einführung Was ist IsisPPC? Und was ist MPEG? Systemanforderungen Welche Hard- und Software wird benötigt? Installation Wie wird IsisPPC installiert? Benutzung Was muß man beachten? Optionen WB-ToolTypes und CLI-Argumente Voreinstellungen Programmeinstellungen FAQ Häufig gestellte Fragen Versionen Geschichte der Versionen Programmfehler Auch »Bugs« genannt

Zukunft Was wird zukünftig unterstützt? Danksagung Vielen Dank an... Autor Derjenige, welcher...

#### <span id="page-4-0"></span>**1.2 Disclaimer**

Disclaimer ==========

This software contains parts that are Copyright (c) 1995 The Regents of the University of California.

IN NO EVENT SHALL THE UNIVERSITY OF CALIFORNIA BE LIABLE TO ANY PARTY FOR DIRECT, INDIRECT, SPECIAL, INCIDENTAL, OR CONSEQUENTIAL DAMAGES ARISING OUT OF THE USE OF THIS SOFTWARE AND ITS DOCUMENTATION, EVEN IF THE UNIVERSITY OF CALIFORNIA HAS BEEN ADVISED OF THE POSSIBILITY OF SUCH DAMAGE.

THE UNIVERSITY OF CALIFORNIA SPECIFICALLY DISCLAIMS ANY WARRANTIES, INCLUDING, BUT NOT LIMITED TO, THE IMPLIED WARRANTIES OF MERCHANTABILITY AND FITNESS FOR A PARTICULAR PURPOSE. THE SOFTWARE PROVIDED HEREUNDER IS ON AN "AS IS" BASIS, AND THE UNIVERSITY OF CALIFORNIA HAS NO OBLIGATION TO PROVIDE MAINTENANCE, SUPPORT, UPDATES, ENHANCEMENTS, OR MODIFICATIONS.

#### <span id="page-4-1"></span>**1.3 Einführung**

Einführung

==========

IsisPPC ist ein MPEG -Player für Amiga Computer.

Einige Features:

- Start sowohl von der Workbench als auch vom CLI
- Darstellung in 8/15/16/24 Bit auf der Workbench oder einem anderen Public-  $\leftrightarrow$ Bildschirm (auto-sensing)
- Darstellung in 8/15/16/24 Bit auf CyberGraphX-Bildschirmen
- Verwendung des Video-Overlays der CyberVision64/3D

-

```
Kontroll-Leiste
 - Automatisches Vergrößern/Verkleinern bei Änderung der ←-
    Fenstergröße
```
- VideoCD/CD-I Unterstützung (durch externe Treiber von BurnIt)
- Audio-Unterstützung durch AHI V4
- Unterstützt MPEG Audio Layer I-III

### <span id="page-5-0"></span>**1.4 MPEG**

====

MPEG

Der Name MPEG leitet sich von der Moving Pictures Experts Group, einem Konsortium von Experten aus dem Bereich der digitalen Videound Audio-Verarbeitung, ab. Im Jahre 1993 wurde der Entwurf dieser Gruppierung von der ISO (International Organization for Standards) veröffentlicht und damit zum Standard erklärt.

Es wird zwischen

MPEG-Video

,

MPEG-Audio und MPEG-System unterschieden.

Eines der Ziele war, möglichst gute Bild- und Tonqualität bei möglichst geringer Datenmenge zu erreichen. Als obere Grenze für den Speicherbedarf wurden 192KByte pro Sekunde festgelegt. Zum Vergleich: Ohne Datenverdichtung würden allein die Videodaten schon über 3700KByte pro Sekunde verbrauchen. Dazu kommen noch rund 172KByte pro Sekunde für den Ton in Stereo-CD-Qualität.

#### <span id="page-5-1"></span>**1.5 MPEG-Video**

MPEG-Video

==========

Bei MPEG-Video wird eine Animation in Einzelbilder zerlegt, die "Frames" genannt werden. Es gibt drei verschiedene Typen für Frames: I-, P- und B-Frames.

```
I-Frames (intra):
--------------------
```
Diese Frames werden ähnlich wie die bekannten JPEG-Bilder komprimiert (verdichtet). Die Daten werden unabhängig von den vorherigen oder darauffolgenden Frames gespeichert.

```
P-Frames (predictive = vorherschauend):
 ---------------------------------------
```
Hier wird nur gespeichert, was sich im Bezug auf den vorherigen I- oder P-Frame geändert hat. Um P-Frames anzuzeigen, müssen die Daten des vorherigen I- oder P-Frames schon dekodiert sein.

B-Frames (bidirectionally predictive = beidseitig vorherschauend): ------------------------------------------------------------------ In B-Frames wird geschaut, ob eine gleichmäßige Bewegung einzelner Bildteile zwischen dem vorherigen und dem darauffolgenden Frame stattgefunden hat. Im Idealfall wird dann nur die Bewegung selbst abgespeichert. B-Frames benötigen am wenigsten Speicher, können allerdings auch nur dekodiert werden, nachdem der vorherige und der nachfolgende(!) Frame dekodiert wurde.

Eine typische Sequenz von MPEG-Frames wäre (in der Reihenfolge, in der sie auch abgespielt werden):

I B B P B B P B B I... 1 2 3 4 5 6 7 8 9 10

In der MPEG-Video-Datei werden sie dann so angeordnet:

I P B B P B B I B B... 1 4 2 3 7 5 6 10 8 9

Mit der SKIP-Option kann man bestimmen, welche Art von Frames dekodiert und dargestellt werden sollen (siehe Optionen ).

## <span id="page-6-0"></span>**1.6 MPEG-Audio**

MPEG-Audio ==========

Bei MPEG-Audio unterscheidet man zwischen Layer-I, Layer-II und Layer-III. Mit der Nummer in der Bezeichnung steigt auch die Komplexität der Layer; während Layer-I und -II noch relativ überschaubar sind (und auf 68060-Amigas in Echtzeit abgespielt werden können), ist Layer-III sehr komplex.

In der Praxis kommt Layer-II bei den meisten VideoCDs/CD-Is zum Einsatz. Layer-III wird bei der DVD (Digital Versatile Disc) benutzt.

IsisPPC unterstützt das Abspielen von allen drei Layers.

## <span id="page-6-1"></span>**1.7 MPEG-System**

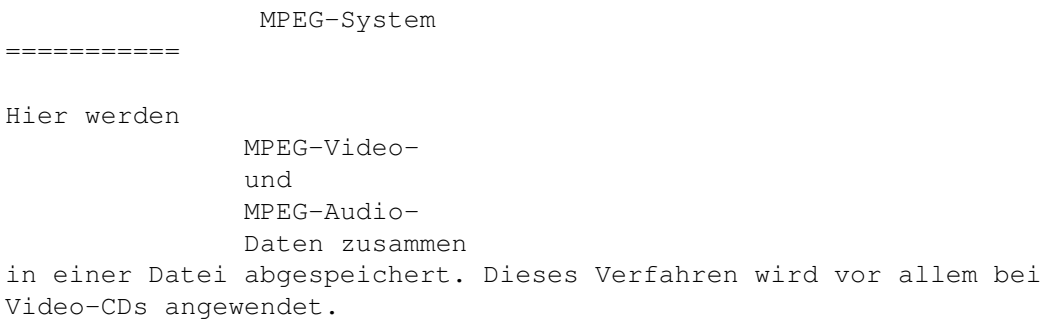

## <span id="page-7-0"></span>**1.8 Systemanforderungen**

Systemanforderungen =================== Mindestvorraussetzungen: - ein Amiga mit PowerPC und 68040 CPU - AmigaOS 2.0 - eine Grafikkarte mit CyberGraphX-Unterstützung (oder AGA mit CyberGraphX AGA) - CyberGraphX Version 3.0 (v41)  $-$  AHI V4+ - mindestens 4 MB RAM - ein CD-ROM-Laufwerk für das Abspielen von VideoCDs/CD-Is Idealvorraussetzungen: - PowerPC 604e/200MHz und 68060 CPU - AmigaOS 3.x - eine CyberVision64 oder CyberVision64/3D - 16 MB RAM oder mehr - ein double-speed CD-ROM-Laufwerk

Speicheranforderungen: - Minstestens 2 MB freier Speicher

# <span id="page-7-1"></span>**1.9 Installation**

```
Installation
============
Das Installer-Skript erledigt die Installation für Sie.
Sollten Sie IsisPPC lieber von Hand installieren wollen, gehen Sie wie folgt vor \leftrightarrow:
1. Kopieren Sie die Datei IsisPPC in ein Verzeichnis Ihrer Wahl.
```
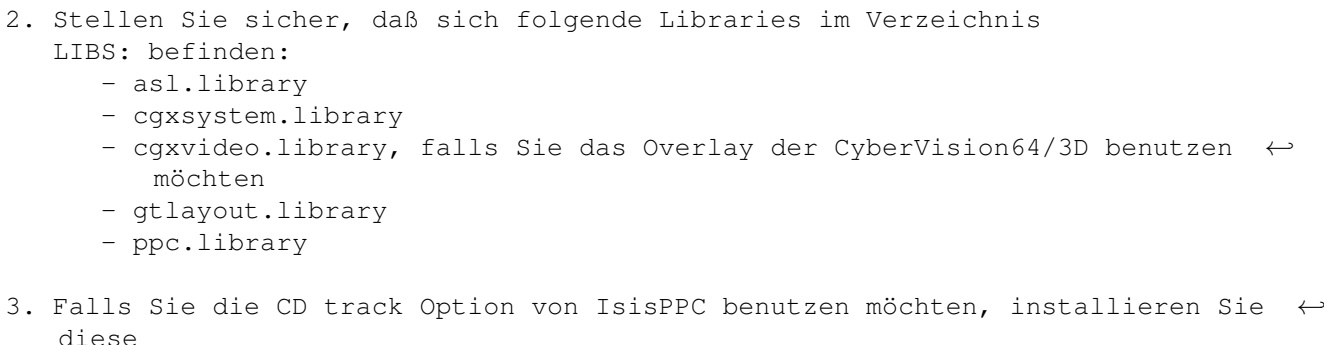

- Dateien im Verzeichnis LIBS:
	- BurnIt\_Master.driver
	- das BurnIt\_Drivers/BurnIt\_CDRom Unterverzeichnis mit dem Treiber für Ihr CD-ROM-Laufwerk

## <span id="page-8-0"></span>**1.10 Benutzung**

Benutzung

=========

IsisPPC läßt sich sowohl von der Workbench als auch vom CLI aus starten. Die ToolTypes und CLI-Argumente sind auf der Seite Options erklärt.

Nach dem Programmstart erscheint eine Kontroll-Leiste. Die Bedeutung der meisten Tapedeck-Gadgets sollte klar sein:

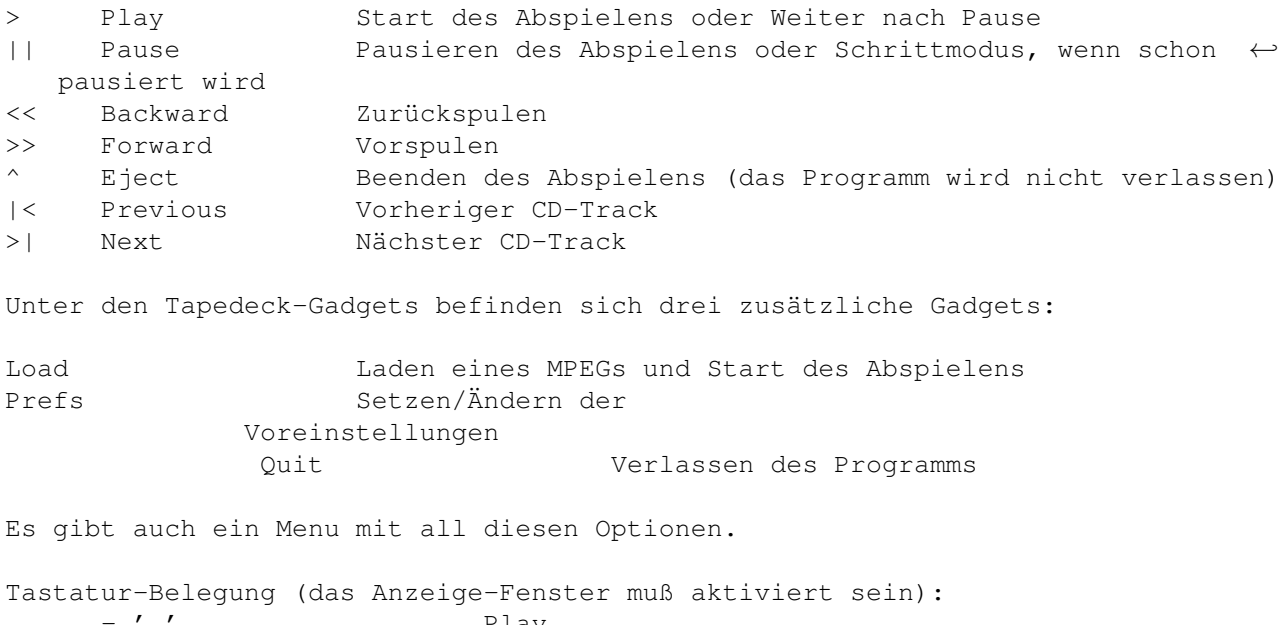

– ' ' ' Play<br>– 'p' 'P' Paus Pause/Step

Bitte stellen Sie sicher, daß Sie AHI V4+ installiert haben (erhältlich im ← Aminet).

 $-$  '  $<$ '  $-$ '>'  $-$  'e' 'E'

 $-$  '+'

 $-$  'l' 'L'  $-$  's' 'S'

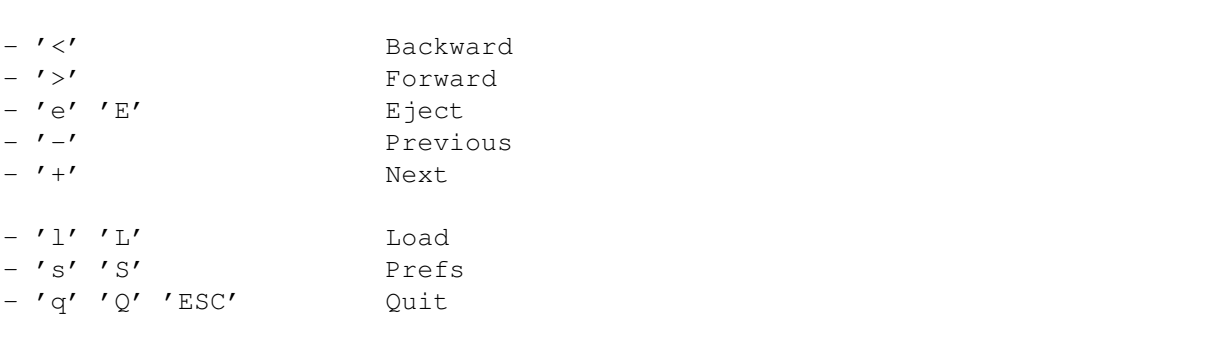

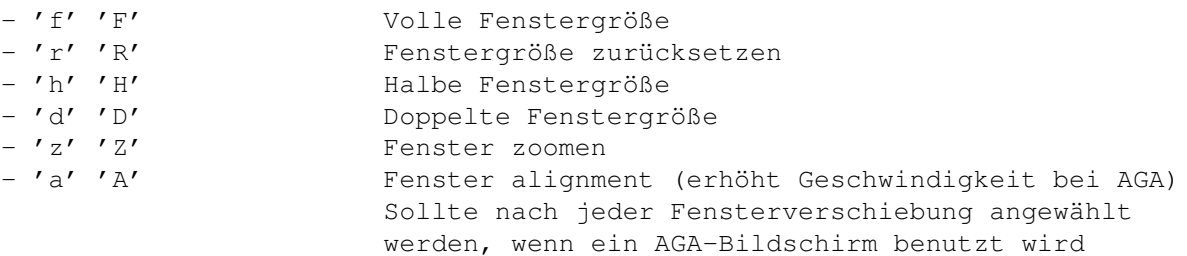

# <span id="page-9-0"></span>**1.11 Optionen**

========

Optionen

```
Es werden folgende Workbench-ToolTypes/CLI-Argumente unterstützt:
NAME=<MPEG filename> Der Name der MPEG-Datei (mit Pfad)
SCREEN Anzeige auf einem 8/16/24bit Bildschirm
PUBSCREEN=<pubscreen name> Anzeige auf einem Public-Bildschirm
OVERLAY Anzeige in einem
            Overlay
           -Fenster
                         (geht nur mit der CyberVision64/3D)
COLORKEY Verwendung des Colorkey-Verfahrens (siehe
            Overlay
           )
BACKDROP Verwendung des Workbench-Backdrops (siehe
            Overlay
           )
SCREENMODE=<screen mode name> Bildschirmmodus (als String)
DEPTH Bildschirmtiefe
DITHER=ORDERED|FS2 Dithermodus für 8bit-Anzeige (ordered oder floyd- ←-
  steinberg2)
CDTRACK=<track number> Abspielen eines Video-CD-/CD-I-Tracks
FPS Anzahl der Bilder pro Sekunde
                         Dabei haben zwei Werte eine besondere Bedeutung:
                          0 = so schnell wie in der MPEG-Datei definiert
                         -1 = so schnell wie möglich
FAST Schnellere Dekomprimierung bei geringerer Qualität
                         (leicht verschwommenes Bild)
SKIP=<percentage> Prozentzahl der zu überspringenden Bilder (siehe ←-
  auch
            FAQ
           \lambda
```
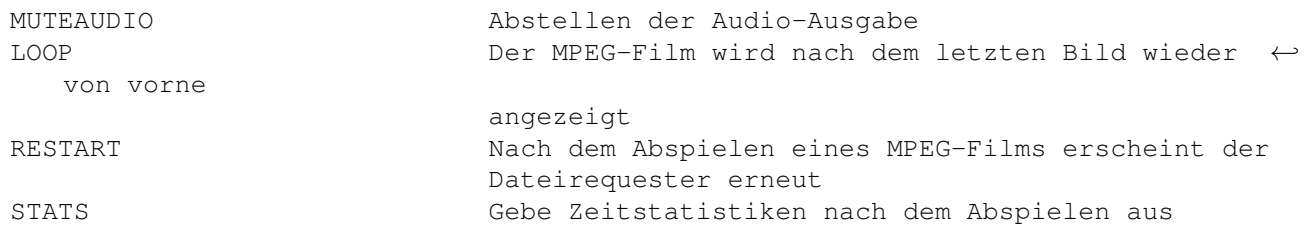

# <span id="page-10-0"></span>**1.12 Voreinstellungen**

```
Voreinstellungen
================
Input
-----
Input Lese den MPEG-Datenstrom aus einem "AmigaDOS file" ←-
   oder von
                        einem "CD track"
Default path Voreingestellter Pfad für den Dateirequester
Device name SCSI device des CD-ROM-Laufwerks
Device unit SCSI unit des CD-ROM-Laufwerks
Display
-------
Display Anzeige-Typ: "PubScreen", "Screen" oder "WB- ←-
  Backdrop"
Overlay Overlay-Typ: "No overlap", "Overlay" oder " <math>\leftrightarrow</math>Colorkey"
Dithering Dithermodus für 8bit-Anzeige (ordered or floyd- ←
  steinberg2)
PubScreen name \longrightarrow Name des PubScreens (falls Display auf "PubScreen" ←
   gesetzt ist)
Screen mode Screenmodus (falls Display auf "Screen" gesetzt ←
  ist)
Speed
-----
FPS Anzahl der Bilder pro Sekunde
Skip Prozentzahl der zu überspringenden Bilder (siehe ←
  auch
            FAQ
           \left( \right)Fast Schnellere Dekomprimierung bei geringerer Qualität
                        (leicht verschwommenes Bild)
Audio
-----
AHI unit AHI-Einheit für das Abspielen (mit SYS:Prefs/AHI ←-
  einstellen)
Volume Lautstärke (0 = leise, 100 = laut)
Balance Balance (-50 = linker Kanal, 0 = zentriert, 50 = \leftrightarrowrechter Kanal)
Mute Mute Abstellen der Audio-Ausgabe
```
Misc ---- Loop Der MPEG-Film wird nach dem letzten Bild wieder ← von vorne angezeigt Statistics Gebe Zeitstatistiken nach dem Abspielen aus

#### <span id="page-11-0"></span>**1.13 Overlay**

.

Overlay ======= Die CyberVision64/3D bietet eine Besonderheit im Vergleich zu herkömmlichen ←- Grafikkarten: das Overlay. Ein Overlay ist prinzipiell ein rechteckiger Bildschirmausschnitt, ← der nicht durch Fenster oder andere Bildelemente verdeckt werden kann. Mit anderen Worten:  $\leftrightarrow$ ein Overlay befindet sich in der Hierarchie von Fenstern immer vorne. Die Benutzung der OVERLAY-Option bietet folgende Vorteile: 1) Die CPU muß keine Farbraumkonvertierung mehr vornehmen (die Wandlung von YUV- ← in RGB-Daten übernimmt die Grafikkarte). 2) Der Grafikprozessor übernimmt die Skalierung. Das heißt, daß es (fast) egal ← ist, ob ein Video in einem kleinen Fenster oder bildschirmfüllend ausgegeben wird. Mit einem Overlay wird also die Grafikausgabe stark beschleunigt. Allerdings geht durch die Benutzung auch ein Teil des gewohnten Amiga-"Look-and- ← Feel" verloren. So kann der Bildschirm, auf dem sich das Overlay befindet, nicht mehr gezogen ← werden. Außerdem ist es manchmal verwirrend, wenn man ein anderes Fenster über das IsisPPC-  $\leftrightarrow$ Fenster ziehen will und die IsisPPC-Ausgabe dieses Fenster überdeckt. Dieser Effekt wird jedoch  $\leftrightarrow$ durch die COLORKEY-Option eliminiert (andere Fenster können dann das IsisPPC-Fenster überlappen). Colorkey ======== Beim Colorkey-Verfahren wird der Fensterhintergrund mit einer bestimmten Farbe ← gefüllt. Das Overlay wird dann nur dort eingeblendet, wo sich diese Farbe befindet. Falls nun  $\leftrightarrow$ ein anderes Fenster das IsisPPC-Fenster überlappt, wird auch die Hintergrundfarbe überlappt ← und es wird nur

der Teil des Overlay eingeblendet, der nicht von anderen Fenstern überlappt wird  $\leftarrow$ 

## <span id="page-12-0"></span>**1.14 Versionen**

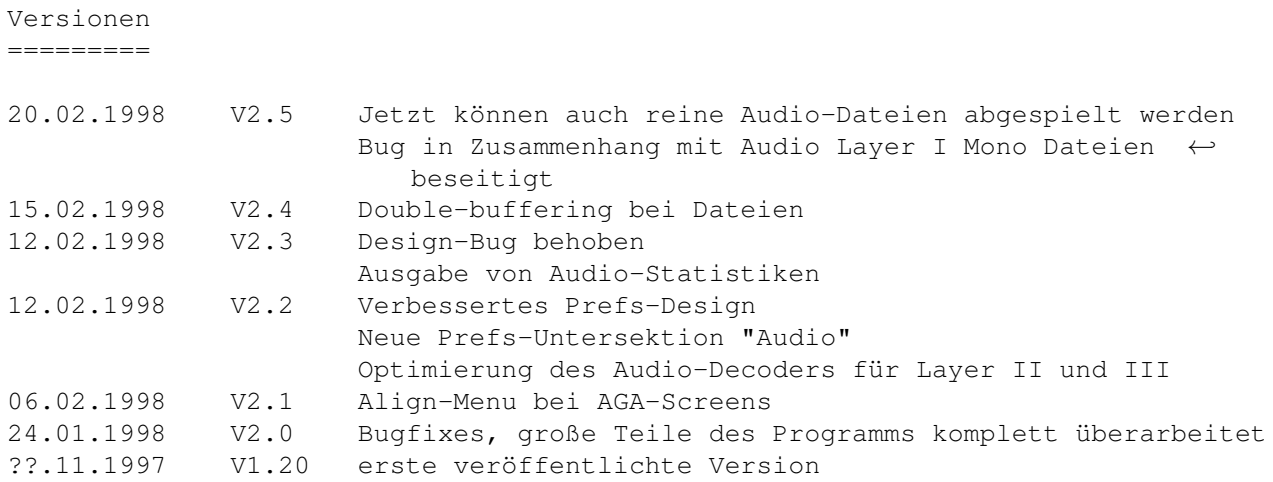

# <span id="page-12-1"></span>**1.15 FAQ**

 $=$ 

FAQ

Q: Bei der Auswahl eines MPEG-Streams mit Audio stottert die Audio-Ausgabe.

A: Erhöhen Sie den Wert von "Skip" im "Prefs" Fenster auf circa 50. Klicken Sie "Use". Sollte die Audio-Ausgabe immer noch stottern, erhöhen Sie den Wert weiter. Werte >=90 bedeuten "überspringe alle B-frames" und ein Wert von 100 heißt "überspringe alle B- und P-frames". Schauen Sie bei MPEG-Video nach für eine Erklärung der B- und P-frames.

Sie können die Geschwindigkeit auch durch Aktivieren der FAST-Option erhöhen.

- Q: Ich benutze IsisPPC auf einem AGA-Bildschirm. Wenn ich das Anzeige-Fenster verschiebe, wird es sehr langsam. Woran liegt das und was kann ich dagegen machen?
- A: Bei der AGA-Anzeige müssen die Bilddaten vom Chunky- in das Planar-Format gewandelt und dann in die Bitmap geblittet werden, die im Chip-RAM liegt. Wenn die linke Kante das Anzeige-Fensters kein Vielfaches von 32 ist, müssen die Daten zusätzlich noch verschoben (geshiftet) werden. Das benötigt zusätzliche Berechnungen, die im (nicht cachebaren) Chip-RAM ausgeführt werden müssen - es wird sehr langsam. Wenn die linke Kante hingegen ein Vielfaches von 32 ist, entfällt das Shiften. Das erhöht die Geschwindigkeit auf AGA-Rechnern drastisch. Die "Align"-Funktion (im "Window"-Menu) verschiebt das Fenster so, daß die linke Kante auf einem Vielfachen von 32 liegt. Deshalb: wählen Sie immer "Align" aus dem Menu, nachdem Sie das Anzeige-Fenster verschoben haben.

#### <span id="page-13-0"></span>**1.16 Programmfehler**

==============

Programmfehler

- Bei Benutzung des Video-Overlays (Option OVERLAY

) erscheinen manchmal Muster rechts vom Anzeigefenster. Dies geschieht aufgrund der Begrenzung der Bandbreite der Grafikkarte und hängt nicht mit IsisPPC zusammen, da auch andere Programme, die das Overlay benutzen, diesem Problem unterliegen. Der Effekt wird sogar noch schlimmer, wenn die COLORKEY-Option benutzt wird.

Lösung:

Benutzen Sie das Programm "CGXMode", um den Bildpunkttakt des benutzten Anzeigemodus herabzusetzen. Überprüfen Sie, ob die Streifen dann immer noch auftreten und verringern die den Wert ggf. weiter.

- Falls Sie weitere Fehler entdecken sollten, wenden Sie sich bitte an den

Autor

.

## <span id="page-13-1"></span>**1.17 Zukunft**

Zukunftspläne =============

- Index für VideoCDs/CD-Is mit nur einem Track

## <span id="page-13-2"></span>**1.18 Danksagung**

Danksagung (in alphabetischer Reihenfolge) ==========================================

- Olaf Barthel, für die gtlayout.library
- Stefan Burstroem, für den Audio-Decoder
- Steve Krueger, für die exzellenten SAS/C (M68k und PPC) Compiler
- Frank Mariak, der mir immer mit wertvollen Ratschlägen zur Seite stand
- Robert Reiswig, für die CyberGraphX, PPC, Osiris und Isis Support Seiten und ← für das Installer-Skript
- Ralph Schmidt, für die ppc.library
- Michael Siegel, für die BurnIt-Treiber und -Dokumentation

# <span id="page-14-0"></span>**1.19 Autor**

Autor  $=$ 

André Osterhues Meitnerweg 13 D-44227 Dortmund Germany

e-mail: osiris@develop.phase5.de

Die neueste Version von IsisPPC (sowie meiner anderen Programme) befinden sich hier: http://studserver.uni-dortmund.de/~su0583/

Werfen Sie einen Blick auf die offizielle CyberGraphX Support Seite: http://www.vgr.com/